# First Experiences With BlueZ

Sukey Nakasima, Francisco Reyna, Dr. Arnoldo Diaz, Dr. Carlos Calafate.

June 1, 2008

## Abstract

The low cost and low battery consumption of Bluetooth devices, allied with a plethora of novel functionalities, has promoted the widespread adoption of this technology. In this paper we enter into the Bluetooth Technology, that like an emergent technology, it is conceived to be the best option for the wireless communication, combined to the ample range of possibilities of development of applications, positioning itself like the technology of the future for the movable devices. Our contribution consists of impelling the development of mobile applications under this technology and shares our experiences. We have chosen BlueZ, a protocol stack with License GPL for Linux, and using  $C$ ,  $C++$  and  $Qt$  as programming languages. We hope to promote its use and show its tools for application development at basic level for new bluez/ $c++$  users.

Keywords — Bluetooth, BlueZ.

## 1 Introduction

The necessity of communication nowadays is a prevailed subject, for businesses or for personal reasons, it is always necessary to be in constant communication. In an enviroment where the technological devices become indispensables in our lifes, because of little effort that these require, the facility of its uses and in some cases its low costs, it is difficult to imagine us without a cellphone, palmtop, laptop or any other device that allows us to be in contact with the exterior world. At this life-rhythm, it is elementary

to be able to free us of cables and use wireless connections of short-range in order to facilitate the demand of connectivity between the devices, so Bluetooth is the simplest option.

Bluetooth is a wireless standar available in the whole world, it connects mobile telephones to each other, laptops, MP3 reproducers and a lot of other devices. This technology provides great efficiency and saving of costs for home and businesses users; allowing the replacement of cable, the facility to share files, wireless synchronization and connectivity to internet, also, thanks to its great acceptance, a bluetooth device can be connected with almost any other compatible device in its proximities eliminating the borders anywhere of the world.

In other way, for the best advantage of all these qualities already mentioned about Bluetooth, it is elemental have the necessaries tools that help to the efficient development of applications for this technology. In this sense, BlueZ is an alternative to consider, starting from the fact that it is free-software and included in the linux core since the version 2.4. Unfortunately almost does not exist documentation about BlueZ or about the APIs to development applications with BlueZ.

In this article we describe briefly the features of the Bluetooth technology and we will show the Bluez protocols stack by Linux, thus examples of its uses, so that any user who begins to developing under this standard counts by a minimal reference and understands better its operation.

## 2 Bluetooth technology

The standard IEEE 802.15.1 [4], also known as Bluetooth, is an open standard for the wireless connectivity that allows the data and voice transference between the communication devices and PC's giving facility to the users for create Wireless Personal Area Networks (WPANs) and Ad Hoc networks, impelling a greater integration of the Bluetooth technology to MANET networks (Mobile Ad Hoc Network).

#### 2.1 Bluetooth features

Bluetooth operates in a free license band, enlarging the possibilities of its use, this industrial, scientific and medical band (ISM) is between 2.4 and 2.485 Ghz, using an extended spectrum, frequency hops, full-duplex signal in a nominal rate of 1600 hops/sec. Actually there are three available "classes", the Bluetooth devices have a rank operation from  $3 - 300$ feet (1-100m), depending the class of the device and adapted for the needs of the user.

In order to reduce to the minimum any interference, the Bluetooth technology makes use of a capacity denominated adapted frequency hops(AFH); which was designed to detect other devices in the spectrum and to avoid the frequencies that are in use, at this way the signal hops between 79 frequencies in 1 Mhz intervals, generating a high degree of immunity to interferences, respecting to the voice and data transferences, bluetooth supports up to 3 synchronous channels of voice of 64kbls each one and asynchronous data up to 723,2 kb/s asymmetric or  $433.9$  kb/s symetric [2, 3].

#### 2.2 Bluetooth profiles

So that device can use the bluetooth wireless technology, it must know how to interpret the Bluetooth profiles  $[Fig. 1]$  that describe the different possible applications. These profiles are guides that specify the adjustment of stack parameters as well as the required features and procedures so that the devices equipped with Bluetooth technology communicate to

each other. Thanks to the exclusive concept of "profiles", it is not necessary to install controllers in the bluetooth devices. The profiles supported by bluetooth are defined in the web site ww.bluetooth.com [5].

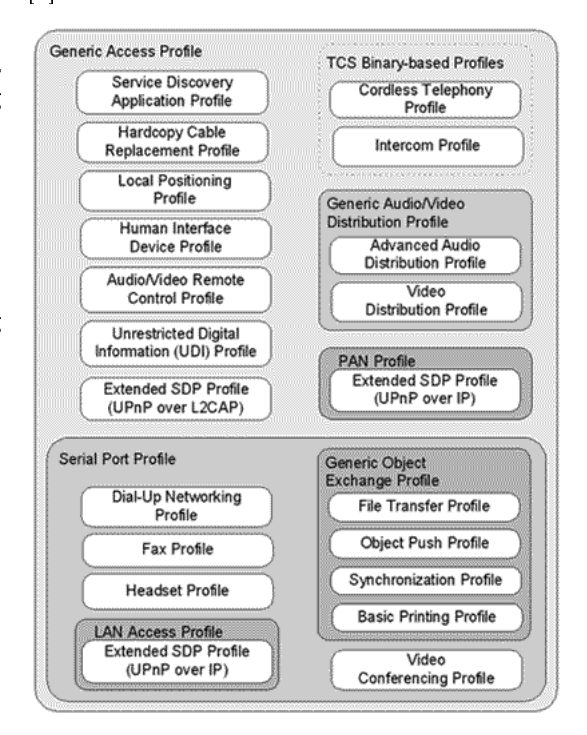

Figure 1. Bluetooth profile structure [12].

#### 2.3 Network topology

#### Piconets y scatternets

The wireless links Bluetooth are formed in the context of a Piconet. Piconet is a group of two to eight devices that occupy the same physical channel (unique for each piconet), consisting of a single master device and one or more slaves, where slave devices are synchronized to the same clock and a specific pattern of frequency hops provided by the master device. Besides, a device can belong at the same time as more of a Piconet, creating what is called a Scatternet [Fig. 2].

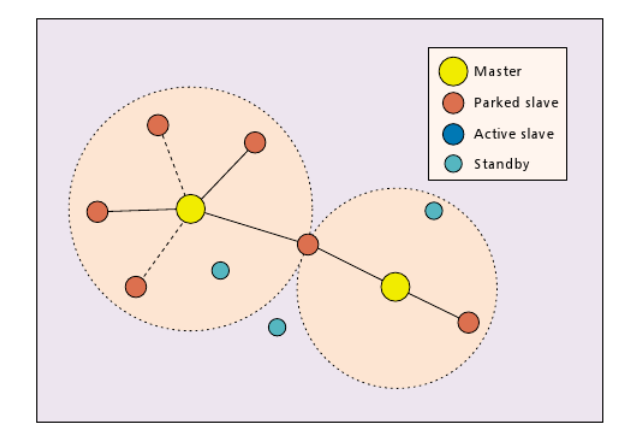

Figure 2. Bluetooth scatternet diagram [11].

#### Operational procedures

Bluetooth uses a search procedure(Inquiry) to discover or to be discovered by other near devices, as well as to discover the services that these nodes offer. Followed to this, the paging procedure is used to contact between both devices.

#### 2.4 Bluetooth specification

#### The core specification

The core specification define all the layers of the bluetooth protocols stack [Fig. 3], which is structured in four layers with associated protocols defined by the specifications or Bluetooth profiles. The three inferior layers radio, baseband and Link Manager are grouped in a subsystem denominated bluetooth controller (Module), while the L2CAP layer, services layer and the superior layers are known as Host Bluetooth. This grouping of the core layers requires a physical communication interface between the Bluetooth controller and the Host Bluetooth, this interface is known as HCI (Host Controller Interface). The Bluetooth specification makes possible the compatibility between different Bluetooth systems through of the definition of protocol messages that interchange its between the equivalent layers. Also it determines a common interface between the controllers and Bluetooth Hosts to make compatible the different subsystems.

#### Protocols stack

The bluetooth protocol stack is divided in two zones, each one is implemented in different processor:

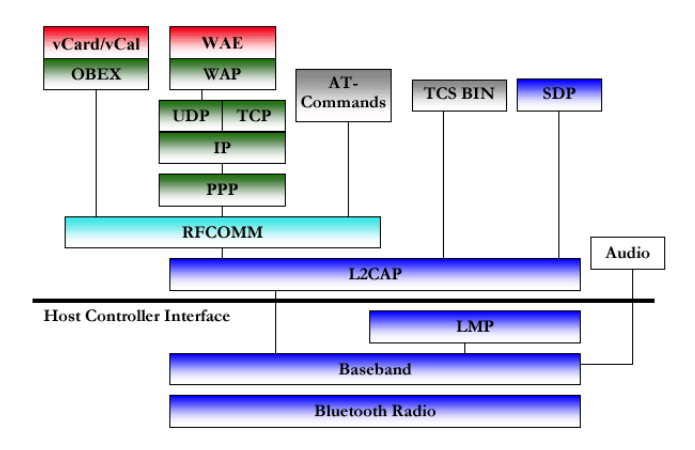

Figure 3. Bluetooth Protocols Stack[13].

The Bluetooth Module (hardware) is the responsible of the tasks related to the information transferences through radio frequency interface. The Host Bluetooth (software) is the responsible of the part related to the layers superiors of connection and application.

On the layer of specific bluetooth protocols, each manufacturer cans implement his propietary protocols layer of application. by this way, the open specification of Bluetooth expands the number of applications that can be benefited from their capacities. Even though, the Bluetooth specification demands that, in spite of the existence of different propietary application protocol stacks, the interoperability must exist between devices that implement different stacks.

# 3 BlueZ

In the following paragraphs the main characteristics of BlueZ and their tools will be commented. There is special emphasis in the pand daemon beacuse it is the base of the development.

#### 3.1 BlueZ definition and features

BlueZ [7] is the Official Linux Bluetooth protocol stack, It was developed initially by Qualcomm and at present is released under the General Public License (GPL) [8] that means that can be copied, studied, modified and redistributed freely.

BlueZ is part of the linux official kernel since the version 2.4, therefore, included in any modern distribution of Linux; it will be not necessary to install something. Some of the main characteristics of BlueZ are:

- Flexible, efficient and modular architecture.
- Support for multiple BlueZ devices.
- Multitask data processing.
- Hardware abstraction.
- Standard socket interface to all layers.
- Multi-platform: x86 (single and multiprocessor), SUN, SPARC, ARM, PowerPC, Motorolla, DragonBall.
- Operation in all the Linux distributions: Red-Hat, Debian, Suse, etc.
- Great quantity of supported devices (PCMCIA, UART, USB).
- Supports L2CAP, SDP, RFCOMM and SCO.
- Availability of a Bluetooth emulator and devices of configuration and test.
- Support for the following profiles of use: GAP, DUN, LAN, SPP, PAN, Headset, OBEX (FTP), OBEX (OPP).
- Mailing lists of participating, with developers anywhere in the world contributing to the support and programming with BlueZ.

The main disadvantage of BlueZ is that there is not enough documentation. This can be solved directly studying the source code, but this takes a lot of time and could be complicated for the new users.

## 3.2 BlueZ packages

BlueZ is distributed in a set of packages, although the core depends on the distribution of kernel Linux that we are using. For the previous versions to version 2.4 that do not include the Bluetooth functionality exists patches[9]. Besides the support of the core, the packages that can be used based on the final needs of the users are:

- bluez-libs: Necessary libraries for the development of applications and the rest of BlueZ packages and applications that link dynamically to the libraries.
- bluez-utils: Control applications for the Bluetooth devices. Necessary to make inquiry or general communications.
- bluez-sdp: It contains the libraries, tools and the SDP server (sdpd) that conform all the SDP functionality .
- bluez-pan: Programs, daemons and scripts necessaries for the profiles DUN, LAN and BNEP-PAN.
- bluez-hcidump: Useful orders to debug and to study the general operation of the devices Bluetooth using HCI.
- bluez-hciemu: It contains the emulator. It allows the programmers to test their code without a real Bluetooth device.
- bluez-bluefw: It contains the firmware of several kind of Bluetooth devices.
- All these packages can be downloaded from the official bluez site [7] in the section of downloads.

### 3.3 BlueZ tools

As already commented, the documentation of this protocol stack is non-existent and therefore the knowledge about this API has been realised from the own source code. Fortunately, the BlueZ core comes accompanied by a set of tools that allows to execute the Bluetooth functions implemented in the protocol stack from a shell or console orders. The first step to determine which are the functions that interest to us is studying of these tools:

- hciconfig: Configure local bluetooth devices.
- hcid: HCI interface daemon.
- hcitool: Link manager with other Bluetooth devices, detection of remote devices and name resolutions among others fuctions.
- hcidump: Local sniffer for the HCI traffic, either incoming or outgoing, by the Bluetooth device installed in the system.
- $12 \text{ping}$ : Send request "echo request (ping)" in L2CAP level.
- sdptool: SDP manager, dicovering of Bluetooth services in remote devices.
- sdpd: Daemon of the service discover protocol SDP. It manages to provide access to the local Bluetooth services.
- rfcomm: Manager of connections rfcomm.
- pand: Manager of PAN (Personal Area Network) connections .

For greater information about command-functions that provide us these tools, we can review the manuals that linux provides to us in the console. For example, look the fuctions that sdptool privide to us:

#: man sdptool

The command-functions provided by these tools are relatively very simple to use, the manual provides information of each command, as well as of its syntax.

## 4 Sockets

Sockets[10] are a fundamental tool in the communication between devices, throughout the next examples we will use sockets in repeated occasions to make connections. For such reason is good idea to know a little bit of sockets implementation before getting to program with them.

The function socket() returns a socket descriptor, which we will be able to use soon for calls to the system. If it returns -1 , an error has taken place. int socket(int Dominio,int Tipo,int Protocolo);

- Domain: It defines the property to a group of socket that we want to use, that is, you can use AF\_INET (for protocols ARPA of Internet), AF\_UNIX (protocols that allow internal communication of the system) and AF\_BLUETOOTH (protocol for the communication between devices that support this technology).
- Type: It refers about to the class of socket that we want to use, is this of datagrams UDP or data stream TCP. We will use SOCK\_SEQPACKET (is used to indicate a socket with reliable datagram-oriented semantics where packets are delivered in the order sent).
- Protocol: It indicates the protocol that will allow us the information transference (BT-PROTO L2CAP).

Once obtained the socket descriptor, will be necessary to associate it with a port, for this reason, we will make use of the function bind().

int bind(int fd, struct sockaddr \*my\_addr,int addrlen);

Already established the relation between socket and port we can to make a connection through the function connect(). This function is used to connect to a port defined in a IP address.

int connect(int fd, struct sockaddr \*serv\_addr, int addrlen);

Now to be able to obtain that our device remains awaiting for some other device can be connected to, it will have to use the function  $listen()$ , which has main function remain awaiting the incoming connections.

int listen(int fd,int backlog);

Already having a function that is awaiting for a connection, when finally some device is connected, is necessary to accept this connection, for it we will use the function accept().

```
int accept(int fd, void *addr, int *addrlen);
1
```
We already have all the previous elements, you will be able to use of the functions  $send()$ ,  $recv()$ ,  $write()$ and read() for the exchange of information through sockets descriptors .

For the development of the next applications, we have made use of the protocol L2CAP, that allows the interchange of packages with or without connectionoriented, but as we mentioned previously are diverse protocols of which you can make use according to your needs.

# 5 Bluetooth applications examples

The development is located for Linux platforms, doing use of the bluez protocol stack BlueZ that comes included in the linux kernel. For which, it is elementary that the core of the application to be developed entirely in language  $C++$  programming, since it is the used one in BlueZ, whereas the graphical interface is recommended to be realised in  $C_{++}$  language using the library Qt de Trolltech [6].

As previously mentioned (Chapter 3), the Bluez protocol supports different transport protocols as RF-COMM, L2CAP, SCO, etc., which use a programming structure(interface) based on sockets(Chapter 4) to be able to communicate, Unlike those protocols, HCI made it easier to use thanks to functions and specific-use commands that it provides us. In the subsequent examples the protocols l2CAP, SDP and

HCI are used, showing the difference between its uses and capabilities.

This chapter starts from a simple scaning application to a client / server using a SDP service. Logically programming in  $C++$  for *Bluez* has a much broader scope of which we will present, but, by the propose of our work some examples at basic level for new *Bluetooth-Bluez* and  $C++$  users are shown.

## 5.1 Searching nearby devices (scan)

The scan is a primary function at the time of schedule with Bluetooth devices, because it provides us information of the nearby devices with which we can interact. this tool is defined by default as a bluez tool (hcitool scan), also is recommended to understand its operation on the code, since it is highly required in most applications that we develop. A way to get this code is exploring the Bluez libraries, where not only the scan function is, we can find all the functions defined by the API (Chapter 3.3); is necessary to identify the .c file with the functions, isolate the code and make our tests to help us to understand its functioning.

The following example will search for nearby Bluetooth devices, providing us its name and bluetooth address. This program will use  $HCI$ , in subsequent examples were used L2CAP and SDP.

scan.c

```
#include <stdio.h>
#include <stdlib.h>
#include <unistd.h>
#include <sys/socket.h>
#include <bluetooth/bluetooth.h>
#include <bluetooth/hci.h>
#include <bluetooth/hci_lib.h>
int main(int argc, char **argv)
{
inquiry_info *ii = NULL;
int max_rsp, num_rsp;
int dev_id, sock, len, flags;
int i;
char addr[19] = \{ 0 \};char name [248] = \{ 0 \};
dev_id = hci_get_route(NULL);
sock = hci_open_dev( dev_id );
if (\text{dev_id} \leq 0 \mid \mid \text{sock} \leq 0) {
```
 $1$ For more information about the functions parameters, see the reference [10]

```
perror("opening socket");
exit(1);}
len = 8;
max_rsp = 255;
flags = IREQ_CACHE_FLUSH;
ii = (inquiry_info*)malloc(max_rsp *
sizeof(inquiry_info));
num_rsp = hci_inquiry(dev_id, len, max_rsp, NULL,
&ii, flags);
if( num_rsp < 0 ) perror("hci_inquiry");
for (i = 0; i < num\_rsp; i++) {
ba2str(&(ii+i)->bdaddr, addr);
memset(name, 0, sizeof(name));
if (hci_read_remote_name(sock, &(ii+i)->bdaddr,
sizeof(name),
name, 0) < 0)
strcpy(name, "[unknown]");
printf("%s %s\n", addr, name);
}
free( ii );
close( sock );
return 0;
}
```
To compile the program is necessary to link the bluetooth library for use its functions.

```
# gcc -o scan scan.c -lbluetooth
```
Running the program...

# ./scan

There are differents predefined structures for schedule  $C++$  with *Bluez*, these structures will be required for some functions and we must know its purpose. One of the most often used is bdaddr\_t; which is referred to store and manipulate the Bluetooth devices addresses.

typedef struct {

uint8 t b[6];

} \_\_attribute\_\_((packed)) bdaddr\_t;

These addresses can be converted between strings and bdaddr\_t structures or the opposite through the following functions:

```
int str2ba( const char *str, bdaddr_t *ba );
int ba2str( const bdaddr_t *ba, char *str );
```
When we schedule, is possible to have multiple devices bluetooth in our computer, therefore, it is required to specify which Bluetooth adapter we are going to use for allocating system resources. These adapters are identified by a number starting from 0.

If you already know the Bluetooth local adapter (Bluetooth address), the following function returns the resource number of the Bluetooth adapter address passed in as a parameter.

int dev\_id = hci\_devid( "00:32:56:27:6B:9A" );

But, if only we have a Bluetooth adapter or no matter which we use, the following function (Null) retuns the resource number of the first Bluetooth adapter available.

int dev\_id = hci\_get\_route( NULL);

Once the Bluetooth adapter is defined, is required to open a socket using hci open dev, this function opens a socket connection to the microcontroller (for controlling it) on the specified local Bluetooth adapter. "Attention", the socket is not a connection to a remote Bluetooth device.

socket = hci\_open\_dev( int dev\_id );

If there are errors when opening the socket, the function returns -1 and sets errno, if there are no problems, returns a handle to the socket.

When the socket is already open, the scan(inquiry) starts using the function:

```
int hci_inquiry(int dev_id, int len, int max_rsp, const
uint8_t *lap, inquiry_info **ii, long flags);
```
This function does not even use the socket, we use the resource number of the Bluetooth adapter (int dev id), the duration of the inquiry (len  $*$  1.28sec.), the maximum number of responses (max\_rsp), a structure for storing the info of inquiry (inquiry info  $**$  ii) and flags for indicate whether or not to use previously discovered device information or to start a fresh (IREQ CACHE FLUSH: cache flushed, 0: results of previous inquiries may be returned). If there is not an error, the devs parameter are stored in an predefined array of inquiry info structures.

It is often easier to identify devices by its friendly name (nickname) than by his direction, hence, the function hci\_read\_remote\_name provides us the remote device name in a char (name). Is necessary to indicate the socket and the bluetooth device address.

int hci\_read\_remote\_name (int socket, const bdaddr\_t \* ba, int len, char \* name, int timeout);

finally free the memory used by  $*$  ii and close the socket.

free( ii );

close( socket ); return 0;

# 5.2 Basic client-server

The example above applies only the scanning HCI function, now we will see the incorporation of functions l2CAPd to demonstrate how to establish an L2CAP channel and transmit a string of data like a server-client application.

server.c

```
#include <stdio.h>
    #include <string.h>
    #include <sys/socket.h>
    #include <bluetooth/bluetooth.h>
    #include <bluetooth/l2cap.h>
    int main(int argc, char **argv)
    {
    struct sockaddr_l2 loc_addr = { 0 }, rem_addr
= { 0 };
    char buf [1024] = \{ 0 \};
    int s, client, bytes_read;
    socklen_t opt = sizeof(rem_addr);
    // allocate socket
    s = socket(AF_BLUETOOTH, SOCK_SEQPACKET,
BTPROTO_L2CAP);
    // setting parameters
    loc_addr.l2_family = AF_BLUETOOTH;
loc_addr.l2_bdaddr = *BDADDR_ANY;
    loc_addr.l2_psm = htobs(0x1001);
    // bind socket to port 0x1001 of the first
available bluetooth adapter
    bind(s, (struct sockaddr *)&loc_addr,
sizeof(loc_addr));
    // put socket into listening mode
    listen(s, 1);
    // accept one connection
    client = accept(s, (struct sockaddr
*)&rem_addr, &opt);
    ba2str( &rem_addr.l2_bdaddr, buf );
    fprintf(stderr, "accepted connection from
\sqrt{\text{s}}\backslash n", buf);
    memset(buf, 0, sizeof(buf));
    // read data from the client
    bytes_read = read(client, buf, sizeof(buf));
    if( bytes_read > 0 ) {
    printf("received [%s]\n", buf);
    write(client, "hello client!", 15);
    }
```

```
// close connection
close(client);
close(s);
}
```
client.c

```
#include <stdio.h>
    #include <unistd.h>
    #include <sys/socket.h>
    #include <bluetooth/bluetooth.h>
    #include <bluetooth/l2cap.h>
    int main(int argc, char **argv)
    {
struct sockaddr_l2 addr = { 0 };
    int s, status,bytes_read;
    char server[18], buf[1024] = { 0 };
    if(argc \langle 2 \rangle {
    fprintf(stderr, "usage: %s <bt_addr>\n",
argv[0];
    return 1;
    }
    //asignate the server address to server
    strncpy(server, argv[1], 18);
    // allocate a socket
    s = socket(AF_BLUETOOTH, SOCK_SEQPACKET,
BTPROTO_L2CAP);
   // set the parameters for connection (who to
connect to)
    addr.l2_family = AF_BLUETOOTH;
    addr.l2_psm = htobs(0x1001);
    str2ba( server, &addr.l2_bdaddr );
    // put socket into listening mode
    listen(s, 1);
    // connect to server
    status = connect(s, (struct sockaddr *)&addr,
sizeof(addr));
    // if connect succefully
    if( 0 == status ) {
    // send a message to server
    status = write(s, "hello server!", 15);
    // read data from the client
    bytes_read = read(s, buf, sizeof(buf));
    if( bytes_read > 0 ) {
    printf("received [%s]\n", buf);
    }
    }
if( status < 0 ) perror("Error:");
    close(s);
    return 0;
    }
```
For connecting we have to open a L2CAP socket; s = socket(AF\_BLUETOOTH, SOCK\_SEQPACKET, BTPROTO\_L2CAP);

The first parameter should still be AF BLUE-TOOTH, but the next two parameters should be

SOCK SEQPACKET and BTPROTO L2CAP, re-The SDP daemon spectively.

L2CAP sockets use the struct sockaddr l2 addressing structure:

struct sockaddr\_l2 {

sa\_family\_t l2\_family;

unsigned short l2\_psm;

bdaddr\_t l2\_bdaddr;

};

The first field, l2 family, should always be AF BLUE-TOOTH, l2\_bdaddr denotes the address of either a server to connect to, a local adapter and port number to listen on, or the information of a newly connected client, depending on context. and the l2 psm field specifies the L2CAP port number to use.

Running the client program we must indicate the server address to connect, for example:

#: ./client 00:0C:78:31:FC:8C

If we don't know the server address, we could find it using:

#: sdptool scan

## 5.3 Registering and searching a service

When a Bluetooth device offers a service (application) acts as a server, making it necessary to specify the type of service being offered and register it; thus the remote devices (clients) searching for this service could identify the service and request it to a correct device(server).

The service discovery protocol (SDP) defines the way by which a client can discover the services availables on Bluetooth devices, as well as their attributes (of services). In the following examples SDP tools are used for register and search SDP services.

The first program registers a service named called bluefriend (the name does not matter), while the second program will search for this service.

Every Bluetooth device typically runs an SDP server that answers queries from other Bluetooth devices. In BlueZ, the implementation of the SDP server is called sdpd, and is usually started by the system boot scripts. Sdpd handles all incoming SDP search requests.

#### 5.3.1 Registering a service

Registering a service with sdpd involves describing the service to advertise, connected to sdpd, instructing sdpd on what to advertise, and then disconnecting. For make it easier the service has the UUID 0xABCD.

registering.c

```
#include <bluetooth/bluetooth.h>
    #include <bluetooth/sdp.h>
   #include <bluetooth/sdp_lib.h>
    sdp_session_t *register_service()
    {
    uint32_t service_uuid_int[] = \{ 0, 0, 0, 0, \ldots \}0xABCD };
    uint8 t rfcomm channel = 11;
    const char *service_name = "Bluefriend";
    const char *service_dsc = "An Matching
Aplication";
    const char *service_prov = "BF Server";
    uuid_t root_uuid, l2cap_uuid, rfcomm_uuid,
svc_uuid;
   sdp\_list_t *l2cap\_list = 0, *rfcomm\_list = 0,*root_list = 0,*proto_list = 0, *access_proto_list = 0;
    sdp_data_t *channel = 0, *psm = 0;sdp_record_t *record = sdp_record_alloc();
    // set the general service ID
    sdp_uuid128_create( &svc_uuid,
&service_uuid_int );
   sdp_set_service_id( record, svc_uuid );
    // make the service record publicly browsable
    sdp_uuid16_create(&root_uuid,
PUBLIC_BROWSE_GROUP);
    root_list = sdp_list_append(0, &root_uuid);
    sdp_set_browse_groups( record, root_list );
   // set l2cap information
    sdp_uuid16_create(&l2cap_uuid, L2CAP_UUID);
   l2cap_list = sdp_list_append( 0, &l2cap_uuid
);
    proto_list = sdp_list_append( 0, l2cap_list );
    // set rfcomm information
    sdp_uuid16_create(&rfcomm_uuid, RFCOMM_UUID);
    channel = sdp_data_alloc(SDP_UINT8,
&rfcomm_channel);
```

```
rfcomm_list = sdp_list_append( 0, &rfcomm_uuid
);
    sdp_list_append( rfcomm_list, channel );
    sdp_list_append( proto_list, rfcomm_list );
    // attach protocol information to service
record
   access_proto_list = sdp_list_append( 0,
proto list ):
   sdp_set_access_protos( record,
access_proto_list );
    // set the name, provider, and description
    sdp_set_info_attr(record, service_name,
service_prov, service_dsc);
   int err = 0;
    sdp_session_t *session = 0;
    // connect to the local SDP server
(BDADDR_LOCAL), register the service record,
and disconnect
    session = sdp_connect( BDADDR_ANY,
BDADDR_LOCAL, SDP_RETRY_IF_BUSY );
   err = sdp_record_register(session, record, 0);
    // cleanup
    sdp_data_free( channel );
    sdp_list_free( l2cap_list, 0 );
    sdp_list_free( rfcomm_list, 0 );
    sdp_list_free( root_list, 0 );
    sdp_list_free( access_proto_list, 0 );
    return session;
   }
    int main()
   -
    sdp_session_t* session = register_service();
    sleep(5);
    sdp_close( session );
   return 0;
   }
```
A way to check whether the service there has been satisfactorily registered is through the command sdptool browse, this command shows all services registered in the local Bluetooth device.

#### 5.3.2 Searching a service

Once the service is registered, the next step is that a client device finds it, therefore requires a sdp connection to the remote device(server) to find the service with the UUID desired, we the remote sdp server will return a list of services founded with the specified UUID.

searching.c

```
#include <bluetooth/bluetooth.h>
    #include <bluetooth/sdp.h>
    #include <bluetooth/sdp_lib.h>
    int main(int argc, char **argv)
    {
    uint32_t svc_uuid_int[] = { 0, 0, 0, 0xABCD };
    uuid_t svc_uuid;
    int err;
    bdaddr_t target;
    sdp_list_t *response_list = NULL,
*search_list, *attrid_list;
    sdp_session_t *session = 0;
    str2ba( "01:23:45:67:89:AB", &target );
    // connect to the SDP server running on the
remote machine
    session = sdp_connect( BDADDR_ANY, &target,
SDP_RETRY_IF_BUSY );
    // specify the UUID of the application we're
searching for
    sdp_uuid128_create( &svc_uuid, &svc_uuid_int
);
    search_list = sdp_list_append( NULL, &svc_uuid
);
    // specify that we want a list of all the
matching applications' attributes
    uint32_t range = 0x0000ffff;attrid_list = sdp_list_append( NULL, &range );
    // get a list of service records that have
UUID 0xabcd
    err = sdp_service_search_attr_req( session,
search_list, SDP_ATTR_REQ_RANGE, attrid_list,
&response_list);
   sdp_list_t *r = response_list;
    // go through each of the service records
    for (; r; r = r->next ) {
    sdp_record_t *rec = (sdp_record_t*) r->data;
    sdp_list_t *proto_list;
    // get a list of the protocol sequences
    if( sdp_get_access_protos( rec, &proto_list )
== 0 ) {
    sdp_list_t *p = proto_list;
    // go through each protocol sequence
    for(; p; p = p->next) {
    sdp\_list_t *pds = (sdp\_list_t*)p->data;// go through each protocol list of the
protocol sequence
    for( ; pds ; pds = pds - \lambda next ) {
    // check the protocol attributes
    sdp\_data_t *d = (sdp\_data_t*)pds - >data;int proto = 0;
    for(; d; d = d->next) {
    switch(d->dtd) {
    case SDP_UUID16:
    case SDP_UUID32:
    case SDP_UUID128:
    proto = sdp_uuid_to_proto( &d->val.uuid );
    break;
    case SDP_UINT8:
    if( proto == RFCOMM_UUID ) {
    printf("rfcomm channel: %d\n",d->val.int8);
    }
    break;
    }
    }
    }
    sdp_list_free( (sdp_list_t*)p->data, 0 );
    }
    sdp_list_free( proto_list, 0 );
```

```
}
   printf("found service record 0x''_x\n",
rec->handle);
   sdp_record_free( rec );
    }
    sdp_close(session);
    }
```
#### 5.4 Using all examples

Finally there is a program using the tools displayed in the previous examples, consists of 3 steps:

- 1. As a first step the device server records the service(registering.c)
- 2. Server application(server\_blue.c) to listen the clients requests for the service and then exchange information.
- 3. Client application(client\_blue.c) to search for nearby devices and search the service in each one, if the service is found, the client shares information with the server, otherwise continues with the search.

As the following examples are a compilation of previous(practically the same code), the code will not be shown again, only the little changes applied that are explained below.

server blue.c is practically the same as server.c, the difference is that server blue.c has a service registered, and besides, now we want to exchange a structure data instead strings, we only have to apply the following code lines in server.c.

```
typedef struct data
{
```

```
char name[50];
```
int id;

}my\_data,rec;

we create rec and my\_data to store the data received and my data.

struct data my\_data,rec;

//setting my data strcpy(my\_data.name, "Client"); my\_data.id=24; we receive the client data that is stored in rec: bytes\_read=read(client, &rec, sizeof(my\_data)); print the data received printf("Hello my name is %s and my id is %d \n", rec.name, rec.id); and send my\_data to client:

write(client,&my\_data,sizeof(my\_data));

Exchanging structure is not so complicated, we only have to be careful when you create structures that match the types of data with which we are using.

client blue.c applies the basic principle to identify nearby devices through a scan (scan.c), in each device search a service (searchin.g), and if it find it, a connection is created(client.c) to performs an action (exchange structures). It is necessary to place the code of the 3 examples in one. The explain is below:

The first step is to declare the struct data my data and rec used in server\_blue.c. then we made a scan for nearby devices using the scan.c code

```
num_rsp = hci_inquiry(dev_id, len, max_rsp, NULL, &ii,
flags);
```
where, for each remote device found:

```
for (i=0; i < num\_resp; i++)
```
a sdp connection is made using the bluetooth address provided (searching.c)

```
session = sdp_connect(BDADDR_ANY, &(ii+i)->bdaddr,
SDP_RETRY_IF_BUSY)
```
for search the service with the UUID 0xABCD

```
err = sdp_service_search_attr_req( session,
search_list,SDP_ATTR_REQ_RANGE, attrid_list, &response_list);
```
if the service is found,

 $if((err==0)$  &&  $(num>0))$ 

a L2CAP socket connection is made using the same bluetooth address (server.c),

s = socket(AF\_BLUETOOTH, SOCK\_SEQPACKET, BTPROTO\_L2CAP);

```
status = connect(s, (struct sockaddr *)&address,
sizeof(address));
```
and then exchange data structures:

if(write(s,&my\_data,sizeof(my\_data))==-1){ perror("write"); }

bytes\_read =  $read(s, \text{ krec}, \text{ sizeof}(\text{my\_data}))$ ;

The loop ends with this remote device and proceeded to continue with the next on the num\_rsp list, until all go up and exit the program.

There are too much applications we can develop with these basic examples. It is necessary to mention that these programs are at a very basic level, for which there are many tools and opportunities offered by  $c++$  and bluez that aren't in this paper. The purpose of this paper is to involve new users in programming with bluez/ $c++$  in a quick and easy way, forthcoming work is intended to bring this approach to one much more advanced.

## 6 Conclusions and future work

The proliferation of mobile communication devices at low cost and low power consumption has opened the possibility of developing applications that take advantage of new models of communication, such as the ad hoc networks. The Bluetooth technology is having a greater presence in the market for mobile devices. Unfortunately there is little documentation about it. This article presented the characteristics of Bluetooth and the Bluetooth protocol stack for Linux called BlueZ, as well as some of the most important utilities for their use. As future work is developing an application that uses BlueZ and programming languages C,  $C_{++}$  and Qt that serve as reference for the development of future applications and future bluez programmers.

## References

[1] Bluetooth Essentials for Programmers / Albert S. Huang -Larry Rudolph, Cambridge University Press.

- [2] P D Garner, "Mobile Bluetooth Networking: Technical Considerations and Applications", Lancaster University, U.K.
- [3] Bluetooth Official Website, http://www.bluetooth.com/Bluetooth/Learn /Basics.
- [4] IEEE 802.15.1, http://www.ieee802.org/15/pub/ TG1.html
- [5] Bluetooth Official Website, http://bluetooth.com/Bluetooth/Technology/ Works/Profiles\_Overview.htm
- [6] Jasmin Blanchette y Mark Summerfield, "C++ GUI Programming with  $Qt$ . Prentice Hall in association with Trolltech Press.
- [7] BlueZ Official Web Site, http://www.bluez.org
- [8] GNU General Public License, the Free Software Fundation Inc. http://www.gnu.org/copyleft/gpl.html
- [9] Linux kernel patches, http://www.holtmann.org/linux/kernel
- [10] Internetworking with TCP/IP, Vol. I III by Douglas E. Comer and David L. Stevens, Prentice Hall
- [11] Bluetooth in Wireless Communication, N. Gunasekaran, S. Rama Reddy. IEEE Communications Magazine - June 2002.
- [12] High Wire Acts, Without a Wire - A Bluetooth Primer. http://www.mnl.com/ourideas/tech/high\_wire \_acts\_without\_a\_wire.php
- [13] Bluetooth Protocol and Security Architecture Review, Korak Dasgupta. Also available online http://www.cs.utk.edu/~dasgupta/bluetooth/